**Information**

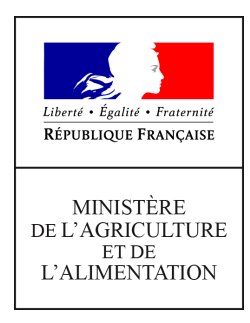

**Direction générale de l'enseignement et de la recherche Mission de l'appui au pilotage et des affaires transversales**

**19 avenue du Maine 75349 PARIS 07 SP 0149554955**

**Note de service**

**DGER/MAPAT/2018-623**

**21/08/2018**

**Date de mise en application :** Immédiate **Diffusion : Tout public** 

**Date limite de mise en œuvre :** 14/12/2018 **Cette instruction n'abroge aucune instruction. Cette instruction ne modifie aucune instruction. Nombre d'annexes :** 4

**Objet :** formation en 2018, par le dispositif de formation en ligne Cap'Eval, de tous les acteurs qui interviennent dans le processus d'évaluation des diplômes de l'enseignement agricole.

#### **Destinataires d'exécution**

DRAAF DAAF EPLEFPA Unions nationales fédératives d'établissements privés (CNEAP, UNREP, UNMFREO) AgroSup Dijon ENSFEA Délégués régionaux à la formation continue Hauts-Commissariats de la République

**Résumé :** note d'information sur la mise en œuvre en 2018 du dispositif de formation en ligne Cap'Eval, s'adressant à tous les acteurs intervenant dans le processus d'évaluation des diplômes de l'enseignement agricole.

La question de l'évaluation est au cœur de toute politique de formation et de tout système de certification ; elle occupe une position centrale et stratégique dans les référentiels des diplômes délivrés par le Ministère de l'Agriculture et de l'Alimentation (MAA).

Les travaux conduits avec les membres du Conseil national de l'enseignement agricole en 2015 et 2016 ont fait émerger le besoin de formation des acteurs sur, d'une façon générale, les concepts, les bases de l'acte d'évaluation et tout particulièrement l'évaluation capacitaire.

Afin de répondre à ces attentes, le MAA s'engage dans un dispositif de formation innovant en ouvrant dès cette rentrée scolaire un dispositif de formation en ligne appelé Cap'Eval s'adressant à tous les acteurs qui interviennent dans le processus d'évaluation des diplômes de l'enseignement agricole.

Le MAA en tant que ministère certificateur est garant de la qualité des diplômes délivrés et l'objectif, par ce dispositif est de former ces acteurs, afin qu'ils soient en capacité d'appliquer les modalités d'évaluation telles que définies et conçues dans les référentiels de diplômes.

Cette formation est ouverte dès cette rentrée et sera renouvelée en 2019 et 2020 afin que le plus grand nombre puisse en bénéficier. Il s'agit d'un enjeu majeur pour l'enseignement agricole et l'évaluation est un volet essentiel du pilotage de tout établissement ou centre de formation. Il est ainsi demandé à chaque directeur d'établissement de s'emparer de cette question en s'assurant que l'ensemble des enseignants et formateurs puisse en bénéficier sur l'ensemble des trois années.

### **1. PRÉSENTATION DU DISPOSITIF DE FORMATION**

### **1.1. Public cible**

Sont conviés à suivre cette action de formation en ligne, **tous les agents de l'enseignement** (technique et supérieur court) **agricole public et privé**, qui interviennent dans le processus d'évaluation menant à la délivrance de diplômes et de certifications du MAA, dans les trois voies de formation (scolaire, apprentissage, formation professionnelle continue) :

- enseignants et formateurs (fonctionnaires et contractuels d'Etat et d'établissement) ;
- directeurs et directeurs adjoints ;
- présidents et présidents adjoints de jury ;
- agents en DRAAF-SRFD, service des examens.

#### **1.2. Description du dispositif**

Cette action de formation pilotée par l'institut Eduter d'AgroSup Dijon a fait l'objet d'une construction commune avec l'Ecole nationale supérieure de l'enseignement agricole (ENSFEA), l'inspection de l'enseignement agricole (IEA) et les structures impliquées de la DGER.

#### 1.2.1 Durée

Cette formation en ligne s'étale sur six semaines du **5 novembre au 14 décembre 2018**.

La durée de formation hebdomadaire est de deux heures en moyenne, **soit une durée totale de douze heures**.

#### 1.2.2. Conditions de formation

La formation est accessible à tout moment, chaque agent organise au mieux son travail en formation. Il est cependant préférable de planifier ses temps de formation et d'y consacrer deux heures chaque semaine.

Comme pour tout acte d'apprentissage, il est préférable de privilégier un endroit calme, sans évènement perturbant.

Il est demandé aux établissements d'aménager les conditions de formation des agents afin qu'elles soient les plus favorables possibles.

Cette formation combine des vidéos, des documents texte, des quizz… L'accès à ces contenus demande une connexion internet classique de type ADSL. Les conditions techniques nécessaires sont précisées ci-après (**cf. Annexe 3**).

#### 1.2.3. Activités de formation

Chaque module de formation est scénarisé et séquencé.

L'activité en formation combine :

- des apports d'information sous forme de vidéos et de textes ;
- des activités réflexives activées par des tests, des questionnements, des reformulations ;
- une capitalisation par une saisie régulière dans un espace personnel appelé «Carnet de bord» ;
- une expression libre dans des forums.

Chaque semaine, un nouveau module de formation est ouvert. Les contenus et les activités restent accessibles les semaines suivantes (il est possible d'effectuer la semaine 2 en semaine 3 par exemple).

La formation comprend six modules :

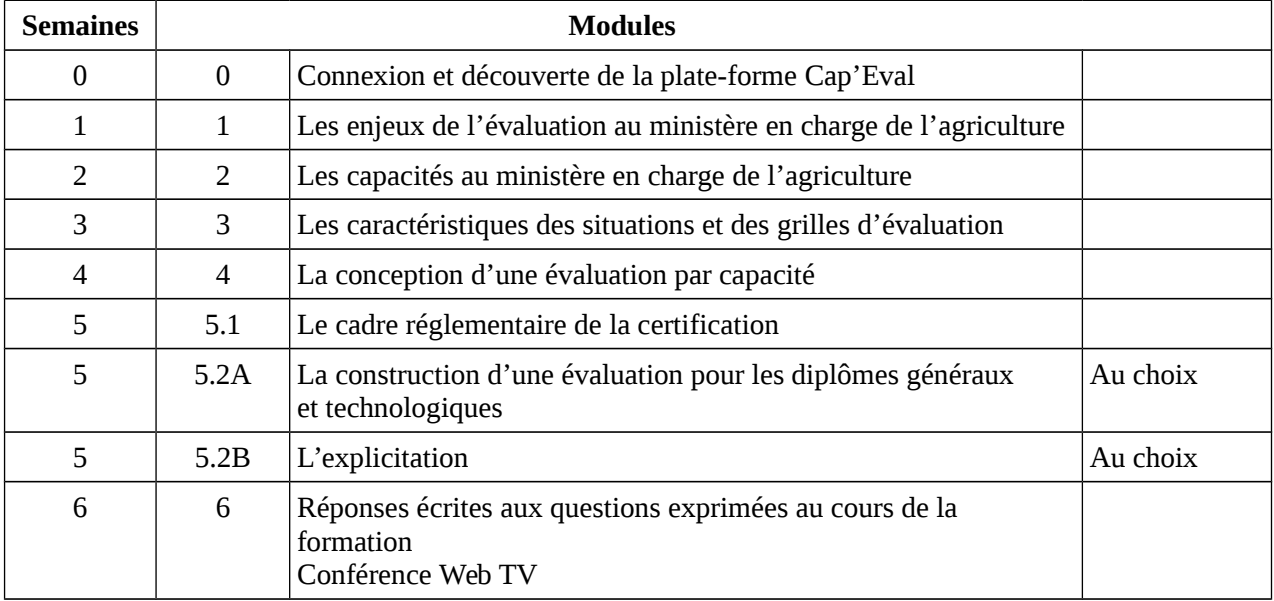

La semaine 5 comprend :

- un module obligatoire d'une heure : le cadre réglementaire de la certification ;
- deux modules «au choix» d'une heure.

L'ensemble reste accessible, il est donc possible d'étudier les trois modules.

La semaine 6 diffère des semaines précédentes :

- il convient d'aller consulter sur la plate-forme les réponses écrites aux principales questions sur l'évaluation certificative exprimées sur les forums au cours de la formation ;
- les participants sont invités à la conférence diffusée en direct sur internet (Web TV). Cette conférence permettra d'aborder quelques questions vives de l'évaluation certificative au MAA et de

répondre aux questions des web-spectateurs.

#### 1.2.4. Attestation de formation

Le suivi de la formation Cap'Eval est validée par une attestation de formation. Cette attestation atteste l'assiduité en formation, elle ne mesure pas les acquis de la formation. Il n'y a pas d'attestation partielle de formation.

La délivrance de l'attestation de formation est conditionnée par :

- la consultation de toutes les ressources proposées : vidéos, sites internet, fichiers texte… ;
- la réalisation des tests. Ils sont proposés dans un but formatif et apportent, par des rétroactions, des indications complémentaires. Les tests proposent généralement plusieurs tentatives. Il n'y a pas de seuil de réussite exigé ;
- le téléchargement en semaine 6 du fichier «Synthèse des réponses aux questions des forums».

L'attestation de formation de chaque agent est disponible au format PDF sur la plate-forme Cap'Eval, en semaine 6. Elle restera téléchargeable sur la plate-forme Cap'Eval pendant trois mois. Il n'y a pas d'envoi d'attestation par mail aux agents.

### 1.2.5. Bilan de la formation

Un questionnaire de satisfaction sera proposé en semaine 6 à partir de la plate-forme Cap'Eval.

## **2. CALENDRIER DE LA FORMATION**

### **2.1. les liens des formulaires d'inscriptions seront envoyés FIN AOÛT 2018** :

- aux Délégations régionales à la formation continue (DRFC) au sein des DRAAF, à charge pour elles de les faire suivre :
	- o aux RLF de tous les EPLEFPA de leur région ;
	- o aux personnes au sein des DRAAF chargées de l'inscription aux formations des agents des services des examens (RLF, gestionnaire de proximité...) ;
- aux fédérations nationales de l'enseignement agricole privé, à charge pour elles de les faire suivre aux directeurs de tous leurs établissements.

**2.2. les inscriptions** seront ouvertes uniquement en ligne, via le formulaire d'inscription transmis précédemment (il n'y a pas de formulaire papier)

### **du mardi 4 septembre 2018 au vendredi 12 octobre 2018**

### **date limite de clôture des inscriptions : 12 octobre 2018**

(les formulaires d'inscription sont rendus inaccessibles)

**2.3. envoi des codes de connexion** à tous les inscrits sur la plate-forme, une semaine avant le début de la formation

Cette semaine «zéro» permet à l'apprenant de se connecter, d'aborder les éléments techniques et de découvrir les fonctionnalités de la plate-forme qui est accessible à tout moment, sur ordinateur, sur tablette ou sur téléphone.

2.4. **déroulé de la formation du 05 novembre au 14 décembre 2018** (après cette date, les contenus de la

formation ne sont plus accessibles)

**2.5. bilan de la formation : un questionnaire de satisfaction** sera proposé en dernière semaine de formation à partir de la plate-forme

**2.6. attestation de formation en format PDF** téléchargeable sur la plate-forme pendant trois mois après la formation (soit jusqu'au 14 mars 2019)

### **3. MODALITÉS PRATIQUES D'INSCRIPTION**

#### **3.1. Modalités d'inscription pour les personnels des établissements publics**

Les inscriptions s'effectuent de la manière suivante :

3.1.1 Pour les agents disposant d'un code SAFO, **et dont le profil SAFO a été mis à jour en cas de changement d'établissement à la rentrée 2018**

L'agent doit :

- télécharger la fiche d'inscription (sur<http://formco.agriculture.gouv.fr/sinscrire/fiche-dinscription/>ou **cf. Annexe 1**) ;

- la renseigner en pdf formulaire (saisie numérique) pour éviter toute erreur due à un remplissage manuel des fiches ;

- l'imprimer et la faire viser par son supérieur hiérarchique (chef d'établissement) ;

- la transmettre au responsable local de formation (RLF) de l'établissement.

Le RLF saisit alors l'inscription dans un formulaire en ligne spécifique Cap'Eval. Le lien du formulaire sera transmis aux RLF par l'intermédiaire de leurs DRFC avant le début de la période d'inscription. Ce formulaire doit recueillir l'adresse courriel de l'agent, indispensable pour les fonctionnalités de la plateforme de formation.

Une fois l'inscription enregistrée sur la plate-forme, un courriel comprenant les codes de connexion à la plate-forme Cap'Eval [http://www.capeval.chlorofil.fr](http://www.capeval.chlorofil.fr/) sera directement envoyé à l'agent inscrit.

#### **3.1.2. Pour les agents ne disposant pas d'un code SAFO, ou dont le profil SAFO n'a pas été mis à jour en cas de changement d'établissement à la rentrée 2018**

L'agent doit :

- télécharger la fiche de création d'un agent dans SAFO / mise à jour d'un agent déjà existant dans SAFO (sur <http://formco.agriculture.gouv.fr/sinscrire/modalites/inscription-a-une-formation/>ou **cf. Annexe 2**) ;

- la renseigner en pdf formulaire (saisie numérique) pour éviter toute erreur due à un remplissage manuel des fiches ;

- la transmettre au responsable local de formation (RLF) de l'établissement.

Le RLF transmet la fiche au DRFC de sa région qui procédera à la création ou à la mise à jour de l'agent dans SAFO, et à l'attribution d'un code SAFO.

Une fois l'agent créé ou la mise à jour effectuée, l'agent doit suivre la procédure explicitée au paragraphe 3.1.1.

#### **3.2. Modalités d'inscription pour les personnels des établissements d'enseignement privé**

Le formulaire d'inscription en ligne spécifique Cap'Eval sera communiqué fin août 2018 à chaque fédération

de l'enseignement agricole privé (CNEAP, UNREP, UNMFREO) afin qu'il soit transmis par leurs soins à chaque directeur d'établissement.

Les agents sont inscrits dans le formulaire en ligne sous couvert de leur chef d'établissement. Ce formulaire doit recueillir l'adresse courriel de l'agent, indispensable pour les fonctionnalités de la plate-forme de formation.

Une fois l'inscription enregistrée sur la plate-forme, un courriel comprenant les codes de connexion à la plate-forme Cap'Eval [http://www.capeval.chlorofil.fr](http://www.capeval.chlorofil.fr/) sera directement envoyé à l'agent inscrit.

### **3.3. Modalités d'inscription pour les personnels des DRAAF**

L'agent doit :

- télécharger la fiche d'inscription (sur<http://formco.agriculture.gouv.fr/sinscrire/fiche-dinscription/>ou **cf. Annexe 1**) ;

- la renseigner en pdf formulaire (saisie numérique) pour éviter toute erreur due à un remplissage manuel des fiches ;

- l'imprimer et la faire viser par son supérieur hiérarchique ;

- la transmettre à la personne chargée des inscriptions aux actions de formation au sein de la DRAAF (RLF, gestionnaire de proximité…).

L'inscription sera alors saisie dans le formulaire en ligne spécifique Cap'Eval qui a été transmis aux DRFC avant le début de la période d'inscription. Ce formulaire doit recueillir l'adresse courriel de l'agent, indispensable pour les fonctionnalités de la plate-forme de formation.

Une fois l'inscription enregistrée sur la plate-forme, un courriel comprenant les codes de connexion à la plate-forme Cap'Eval [http://www.capeval.chlorofil.fr](http://www.capeval.chlorofil.fr/) sera directement envoyé à l'agent inscrit.

### **4. Les données statistiques (inscrits, attestations de suivi…)**

A l'issue de la formation, les données concernant :

**4.1. les personnels des établissements publics** seront transmises sous forme de fichier et intégrées dans l'outil de gestion de la formation des personnels de l'enseignement agricole public SAFO.

**4.2. les personnels des établissements privés** seront transmises sous forme de fichiers à leur fédération nationale

**4.3. les personnels des DRAAF** seront transmises sous forme de fichiers aux DRFC afin qu'elles soient intégrées, par les personnes chargées de la gestion de la formation au sein de la DRAAF, dans l'outil de gestion de la formation des personnels de l'administration centrale et des services déconcentrés EPICEA Formation.

Il est demandé à chaque directeur d'établissement de mettre en place l'organisation favorisant le suivi de la formation par les personnels de son établissement et sa réalisation dans les délais impartis.

Le directeur général

Philippe VINÇON

#### **Liste des annexes**

- Annexe 1 : fiche d'inscription aux actions de formation pour les personnels des établissements publics et des DRAAF SRFD
- Annexe 2 : fiche de création d'un agent dans SAFO / mise à jour d'un agent déjà existant dans SAFO
- Annexe 3 : conditions techniques nécessaires pour le suivi de la formation
- Annexe 4 : liste des délégations régionales de la formation continue

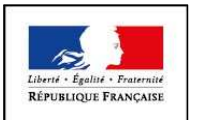

#### **MINISTÈRE DE L'AGRICULTURE ET DE L'ALIMENTATION Demande d'inscription à une action de formation des personnels**

**ANNEXE 1**

Respectez les dates limites d'inscriptions indiquées sur le descriptif de l'action.

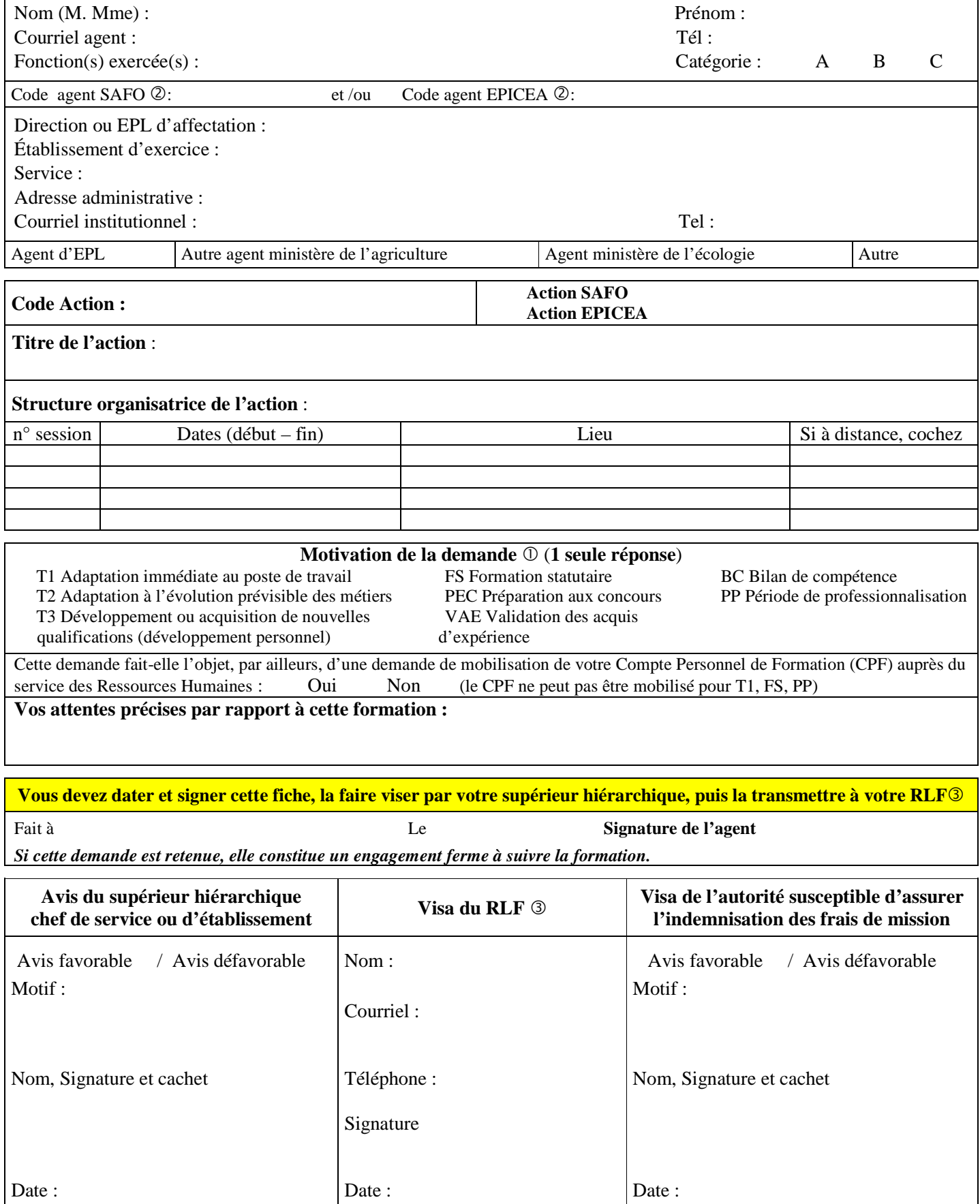

Voir note de service SG/SDDPRS/N2008-1226, relative à la mise en œuvre des modalités de formation tout au long de la vie dans les services du ministère.

- Saisie obligatoire de votre code agent (SAFO et/ou EPICEA). Si vous ne les connaissez pas : renseignez-vous auprès de votre RLF Responsable Local de Formation

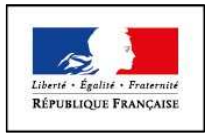

#### **MINISTÈRE DE L'AGRICULTURE ET DE L'ALIMENTATION**

**ANNEXE 2**

## **Fiche de : Création d'un agent dans l'outil SAFO**

**Mise à jour d'un agent déjà existant dans SAFO** 

(dans ce cas ne renseigner que les champs en gras et ceux à modifier)

Cette fiche concerne les personnels d'EPLEFPA, et hors EPLEFPA. Elle est destinée à permettre à l'agent d'être identifié dans SAFO et de pouvoir s'inscrire à une action de formation SAFO. Elle permet également la mise à jour des informations concernant les agents déjà existants dans SAFO.

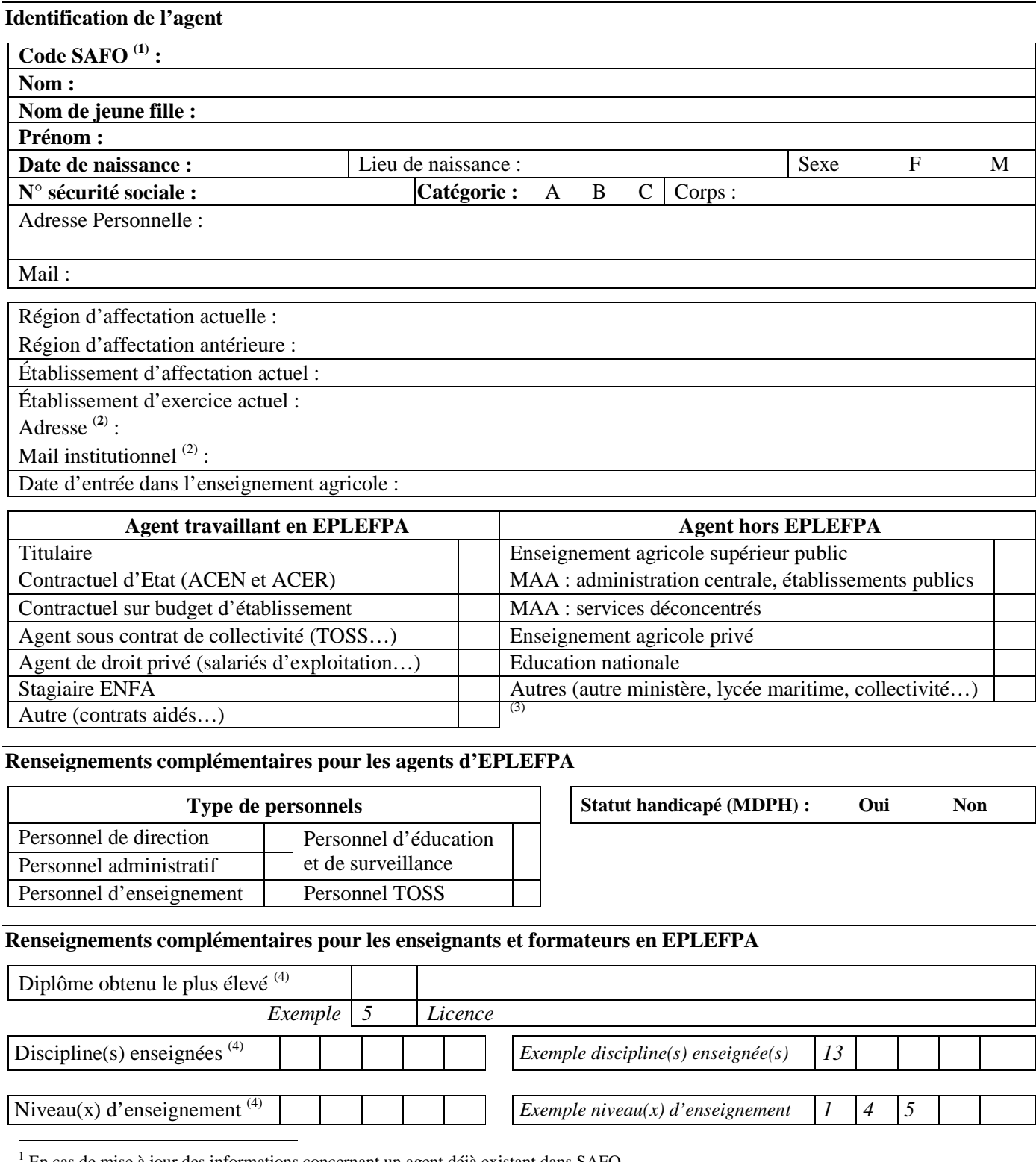

En cas de mise à jour des informations concernant un agent déjà existant dans SAFO

<sup>2</sup> L'invitation sera envoyée à cette adresse (courrier ou mail)

<sup>3</sup> Document «aide à la création d'agent dans SAFO» disponible sur l'espace ressource de l'accès réservé www.safo.chlorofil.fr

4 Voir nomenclature ci-après

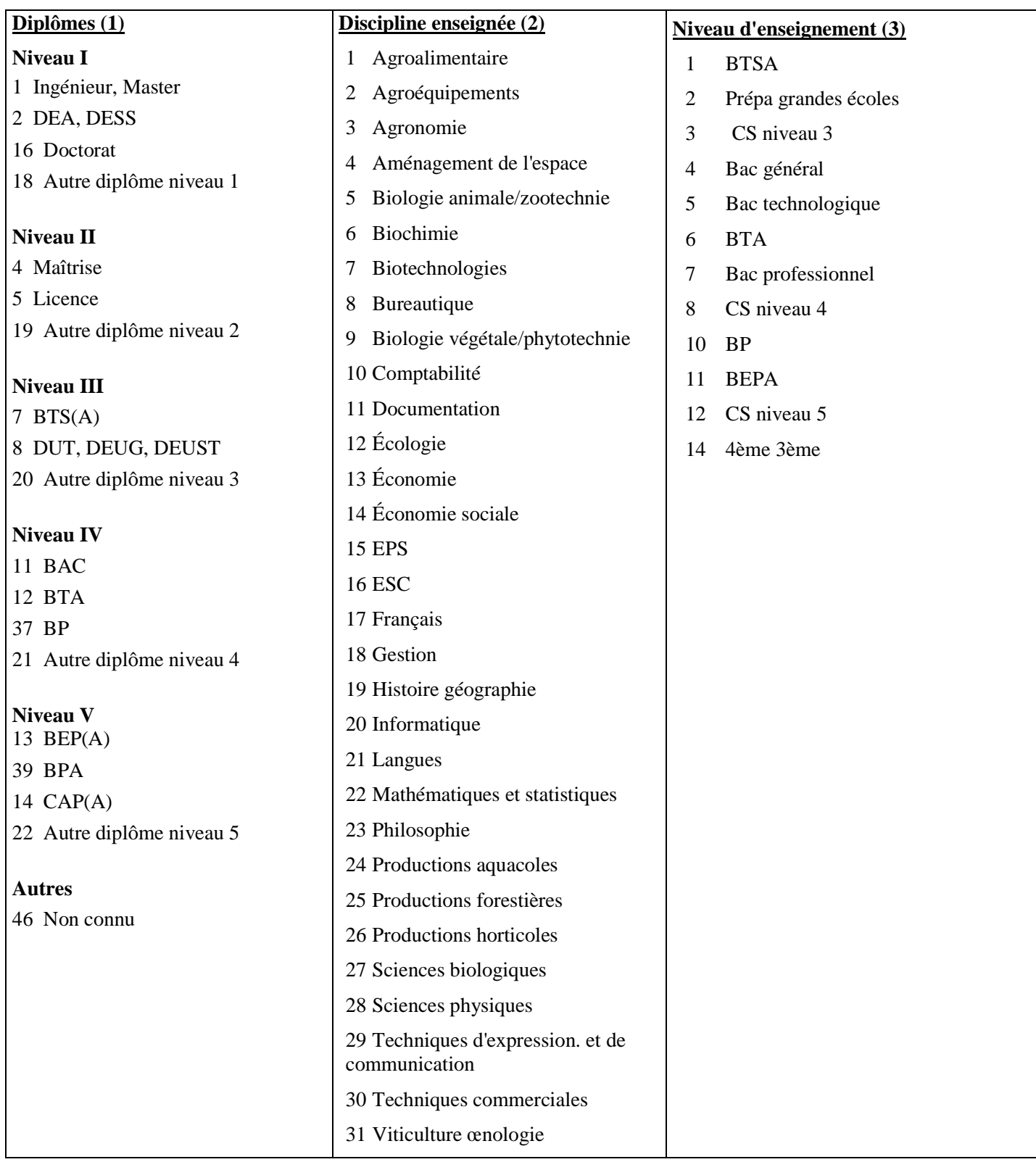

## **Conditions techniques**

L'apprenant doit disposer d'une adresse courriel fonctionnelle.

L'accès à la formation à distance est possible à partir d'un ordinateur, muni d'un navigateur Web (Firefox, Chrome, Internet Explorer ou Microsoft Edge).

La plate-forme de formation à distance ainsi que les ressources pédagogiques n'exigent aucun téléchargement de « plug-in » ou « drivers » particuliers **à l'exception** de Macromedia Flash Player et Acrobat Reader.

Les modules de formation à distance utilisent le son. Le/La stagiaire doit donc disposer d'un moyen d'écoute (haut-parleurs ou casque).

L'accès à la formation est possible par tablette et smartphone, directement en ligne sur http://www.capeval.chlorofil.fr ou par l'application Moodle Mobile. Moodle Mobile est l'application mobile officielle pour Android, IOS et Windows Phone & 8.1, développée et maintenue par Moodle HQ. Elle est disponible sur Google Play, l'Apple Store et Windows App Stores.

# **Listes des délégations régionales à la formation continue du MAA**

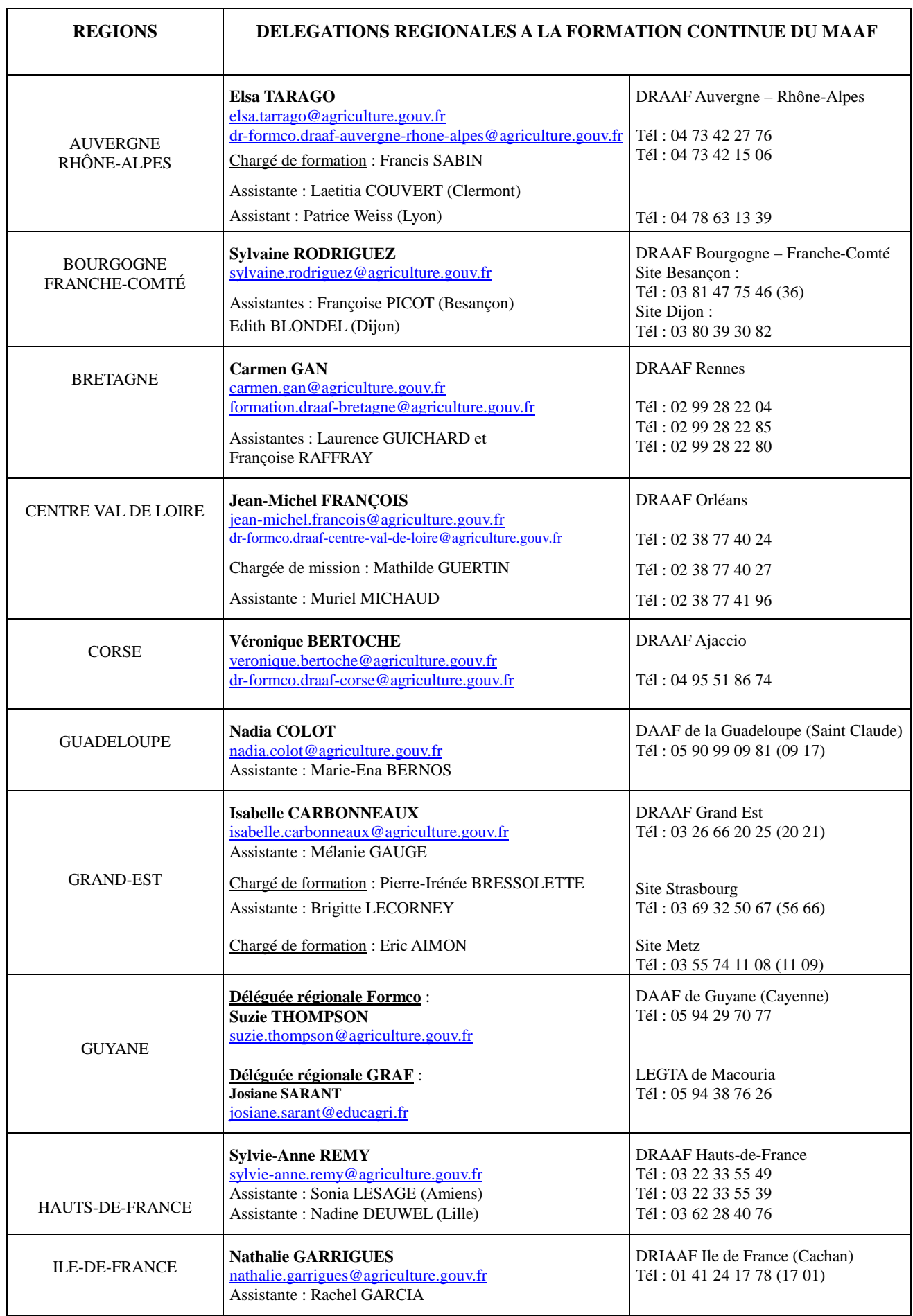

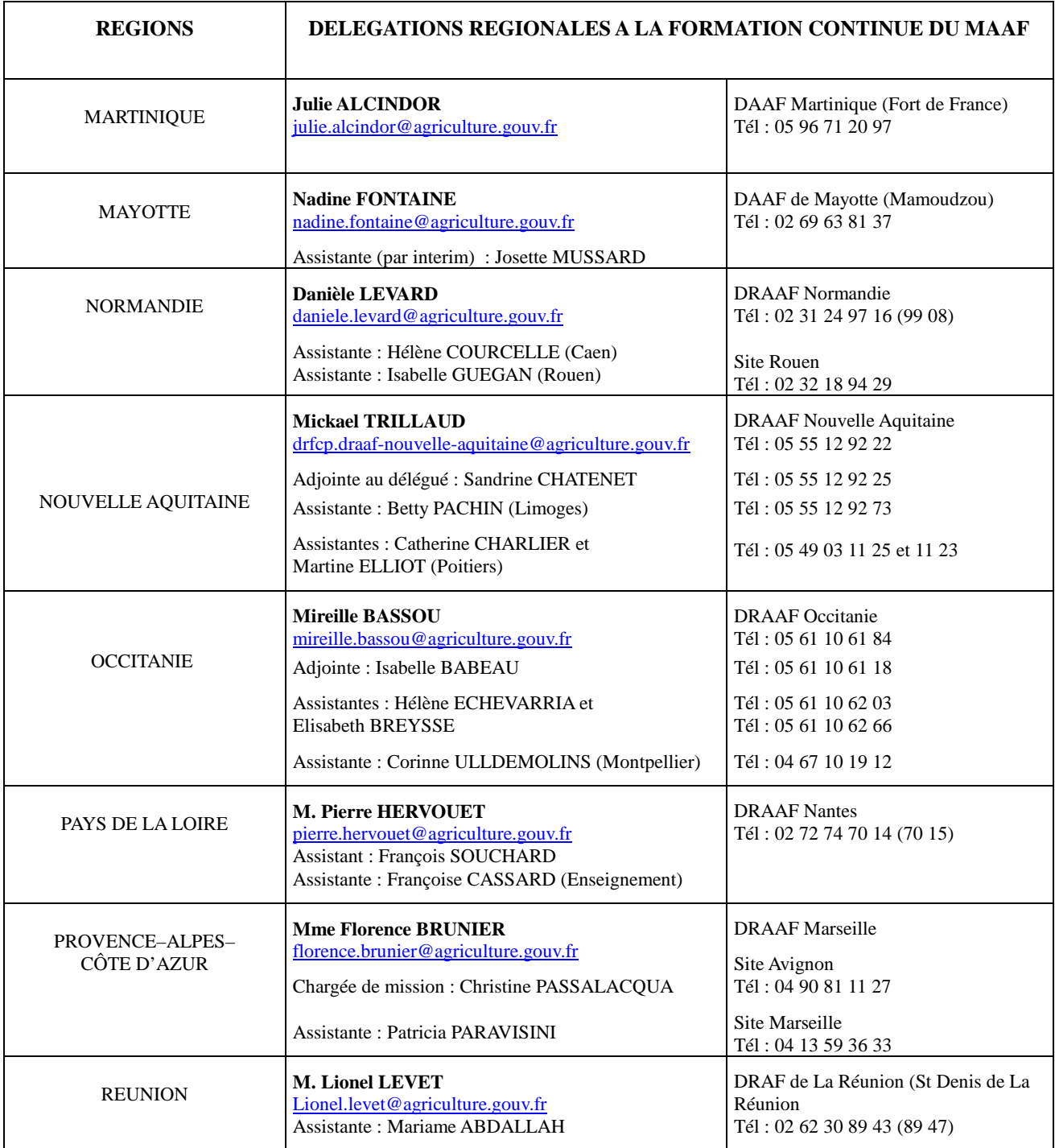

**Mise à jour le 12/02/2018** 

Retrouvez votre délégation à la formation continue et les coordonnées de l'ensemble des délégations sur le site FORMCO : http://www.formco.agriculture.gouv.fr/trouver-une-formation/delegations-formation/

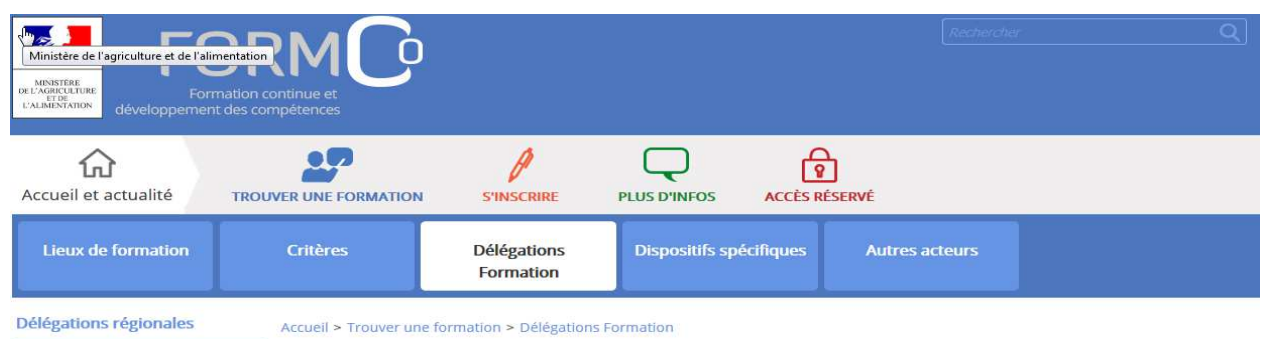

Espace Admin. Centrale

#### **Délégations Formation**

Vous pouvez accéder à l'offre de formation organisée par les Délégations Régionales à la Formation Continue des D(R)AAF et par la Délégation d'administration centrale à la formation continue.

[Télécharger les coordonnées des équipes des délégations formation]